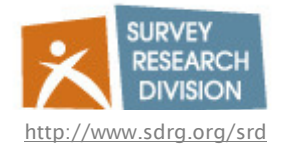

## **How to Logon to Hermes: Analysis Terminal Server**

- Step 1: Go to Start->Program->Accessories->Remote Desktop connection
- Step 2: Connect to: hermes.srd.washington.edu
- Step 3: Enter the following information at the login prompt:

Login: For UW researchers please use your UWNetId. Researchers from other institutions will be issued a unique login by email. Password: temp password given to you via email. Log on to: Hermes Note: If you are using an OS other than XP or Vista, you need to install the following clients: nts*:*<br>○ <u>Older versions of Windows</u> (Win98, WinME, etc..) http://www.sdrg.org/SRD/msrdpcli.exe o Mac OS X

o http://www.sdrg.org/SRD/RDC103EN.dmg

Step 4: Once you log in, you will be prompted to change your password. The new password must be 6 characters in length and contain at least three of the following:

- o Upper case letters
- 
- o Lower case letters
- o Numbers
- o Symbols